### **Úkoly**

#### **Cvičení (datum vaší skupiny)**

1) Vypočítat rovnici kalibrační přímky TBARs

2) Vypočítat limit detekce (LOD) a limit kvantifikace (LOQ) z kalibrační křivky standardů (například viz lis

3) Graficky znázornit rovnici kalibrační přímky s vyznačením příslušných SD (směrodatných odchylek)

4) Porovnat retenční čas (rf) píku ve standardním roztoku a v extraktu vzorku a rozhodnout, zda se TBA

5) Pokud se shodují rf píku ve vzorku a standardu, ale vypočtená koncentrace ve vzorku je menší než k

6) Pokud se shodují rf píku ve vzorku a v standardu a vypočtená koncentrace ve vzorku je větší než kor 7) Z určené koncentrace (µM) z kalibrační přímky vypočtěte množství TBARs ve vašem vzorku s přihléd

8) Pokuste se o krátkou diskuzi, zhodnocení cvičení

#### **Otázky & Odpovědi**

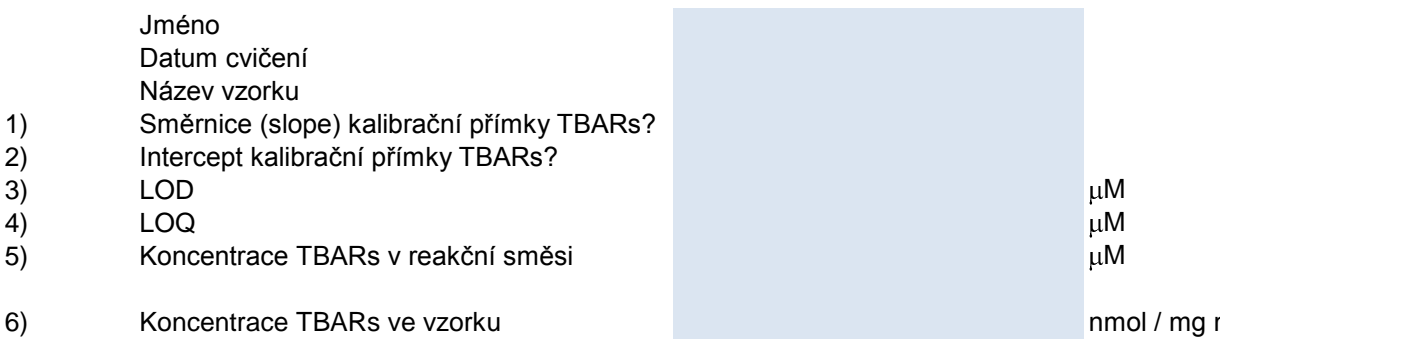

7) Diskuze vašich výsledků (srovnání s podobnými tkáněmi; rozdíly rostlina vs. živočišná tkáň; orientační pod

st "jak vypočítat LOD, LOQ")

Rs ve vzorku nachází (rf std +-0.1min)

oncentrace označená jako LOQ (limit kvantifikace), počítejte koncentraci TBARs ve vašem vzorku jako icentrace určená jako LOQ, výsledkem je koncentrace TBARs v roztoku podle kalibrační přímky (µM) Inutím k ředěním a vyjádřete v jednotkách (nmol / mg mokré váhy)

nokré váhy tkáně

orientační podíl vody, tuku mezi vzorky; vzorky pod LOQ a změna jejich ředění)

hodnotu rovnou 1/2 LOQ

# *Výsledky měření*

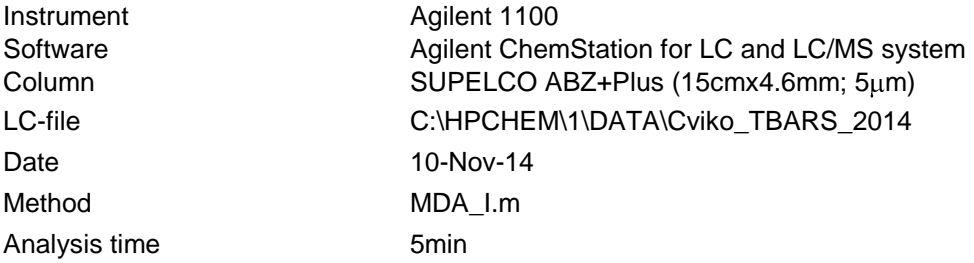

ORIENTAČNÍ - slouží pro diskuzi - k výpočtu použijte plochu a rf, které jste sami odečetli z chromatogramu

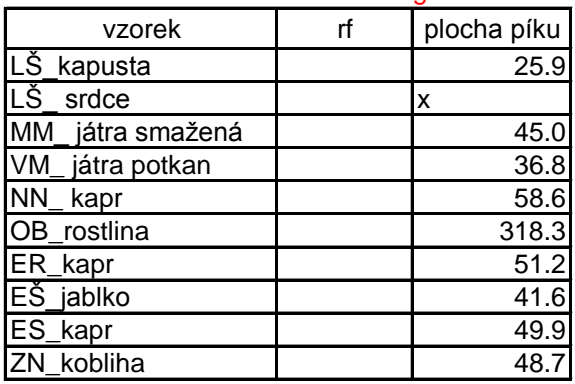

# *Vyhodnocení*

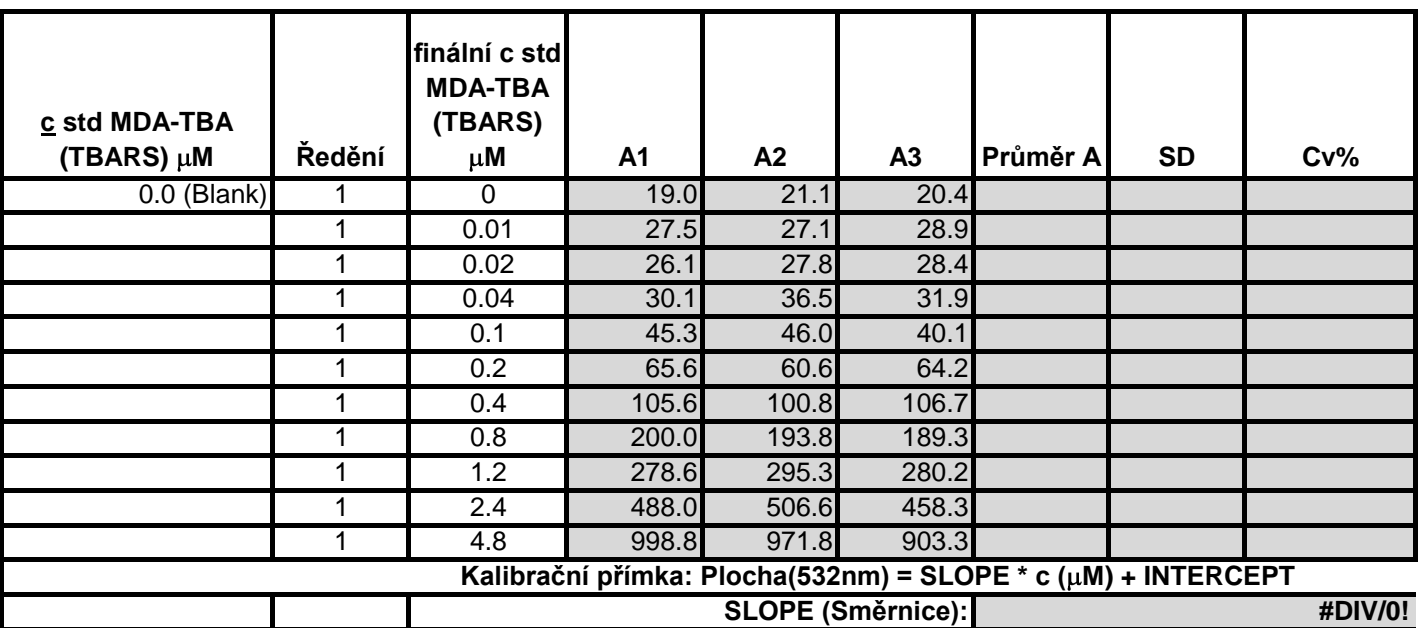

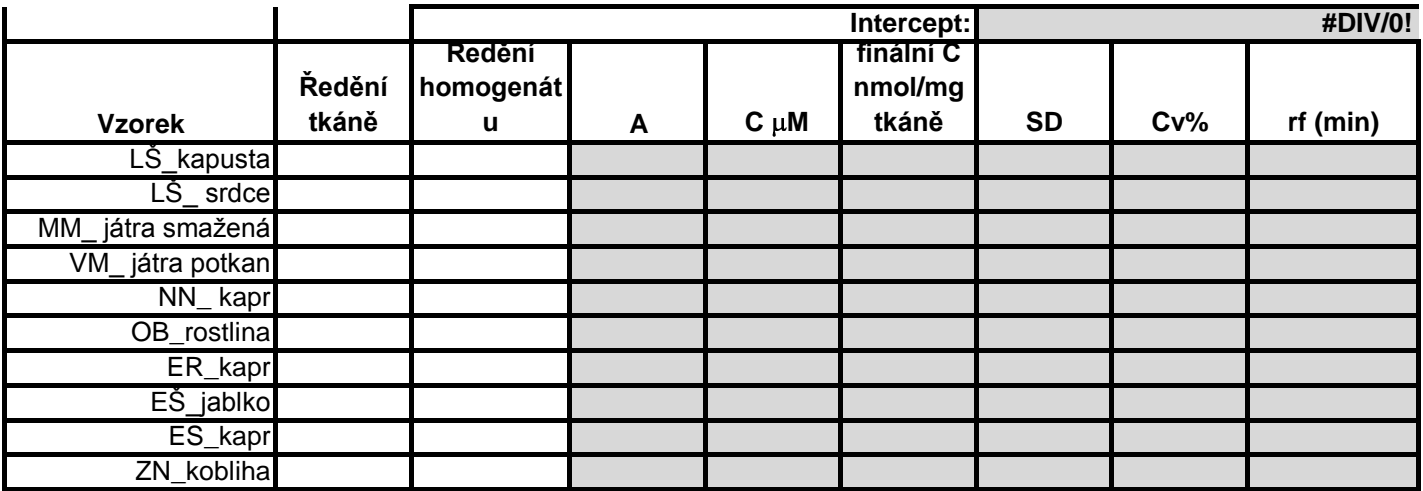

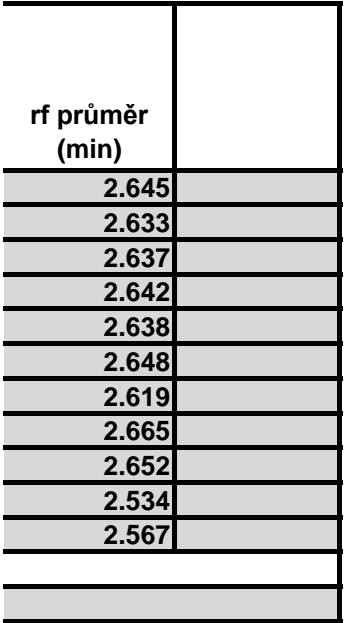

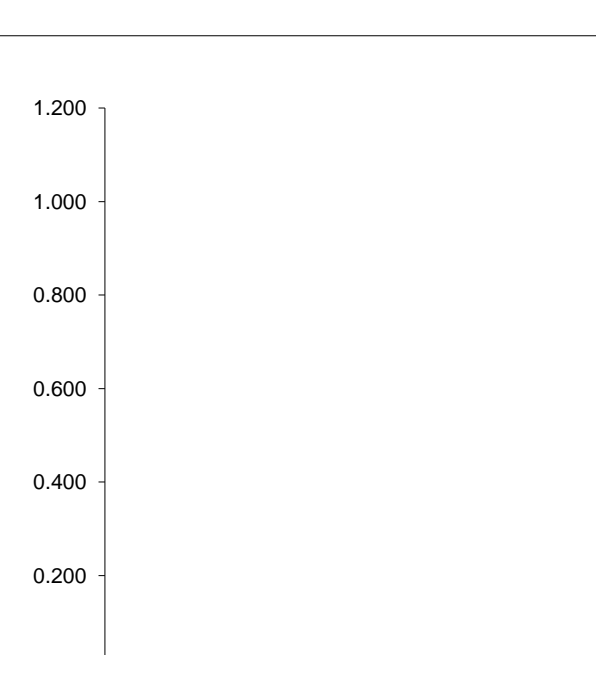

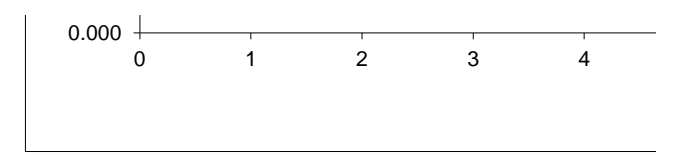

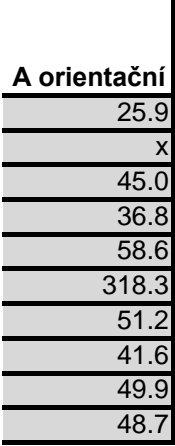

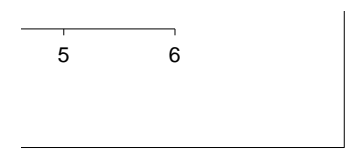

# *Výsledky měření*

Instrument Agilent 1100<br>
Software Agilent Chem Method MDA\_I.m Analysis time 5min

Software Agilent ChemStation for LC and LC/MS system<br>Column SUPELCO ABZ+Plus (15cmx4.6mm; 5um) Column SUPELCO ABZ+Plus (15cmx4.6mm; 5µm)<br>LC-file C:\HPCHEM\1\DATA\Cviko TBARS 2014 LC-file C:\HPCHEM\1\DATA\Cviko\_TBARS\_2014<br>Date 14-Nov-14 14-Nov-14

### ORIENTAČNÍ - slouží pro diskuzi - k výpočtu

použijte plochu a rf, které jste sami odečetli z chromatogramu

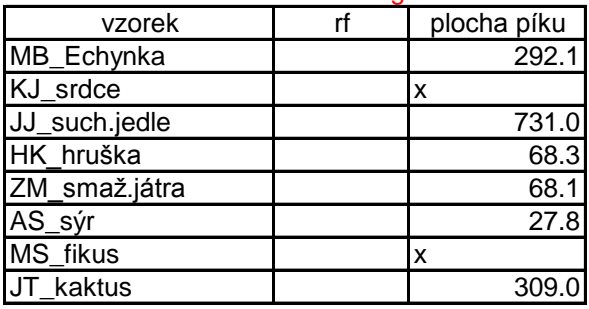

## *Vyhodnocení*

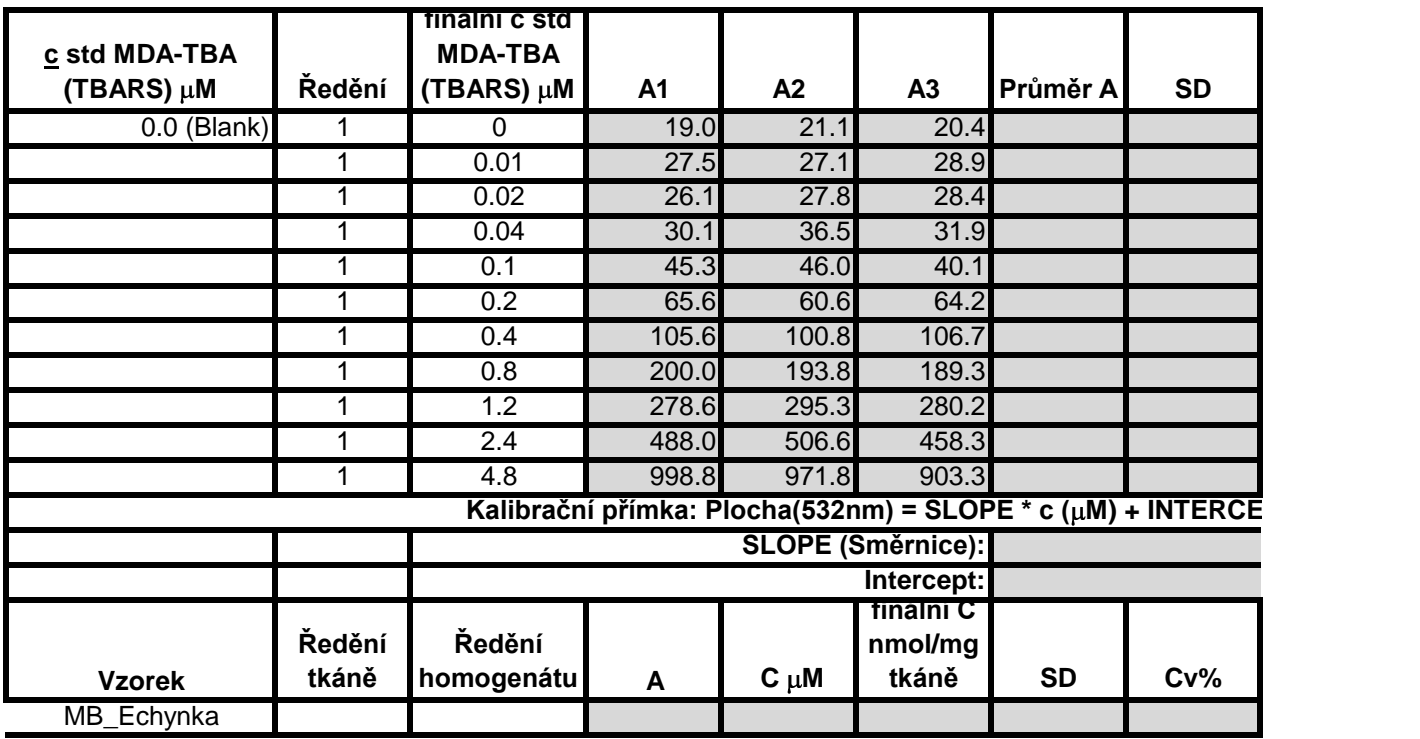

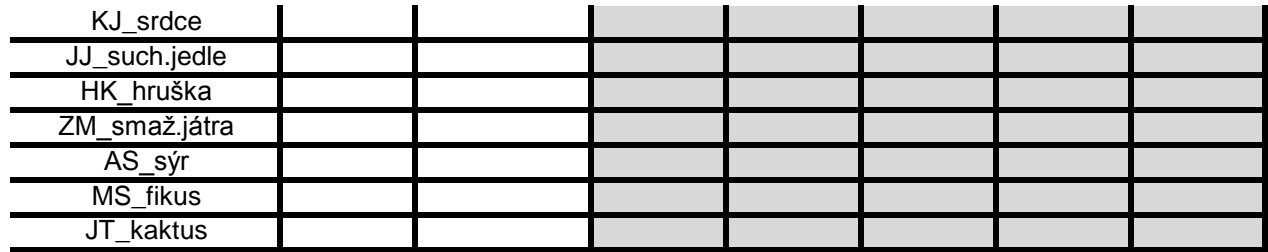

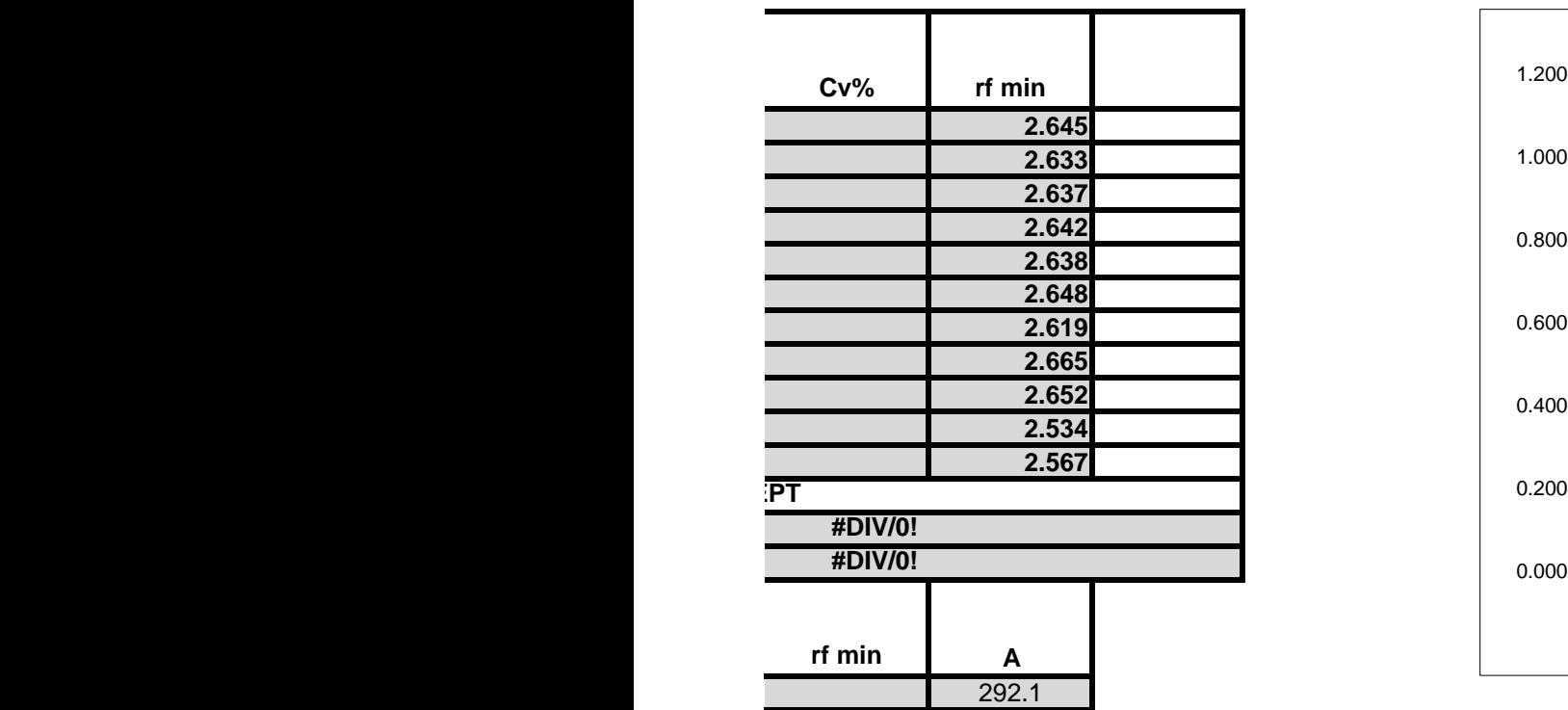

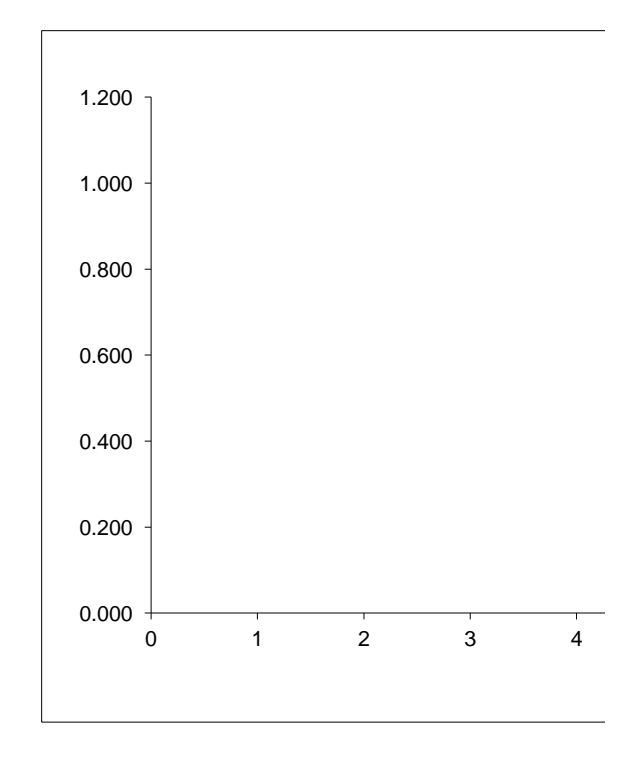

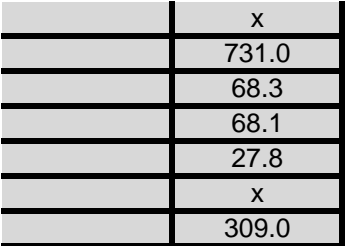

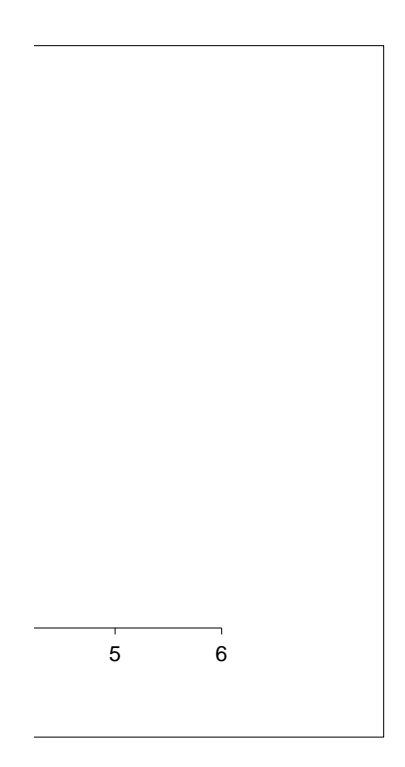

### 1. vytvořit soubor (koncentrace kalibracnich roztoků x plocha píku) ve statistice (import z .xls)

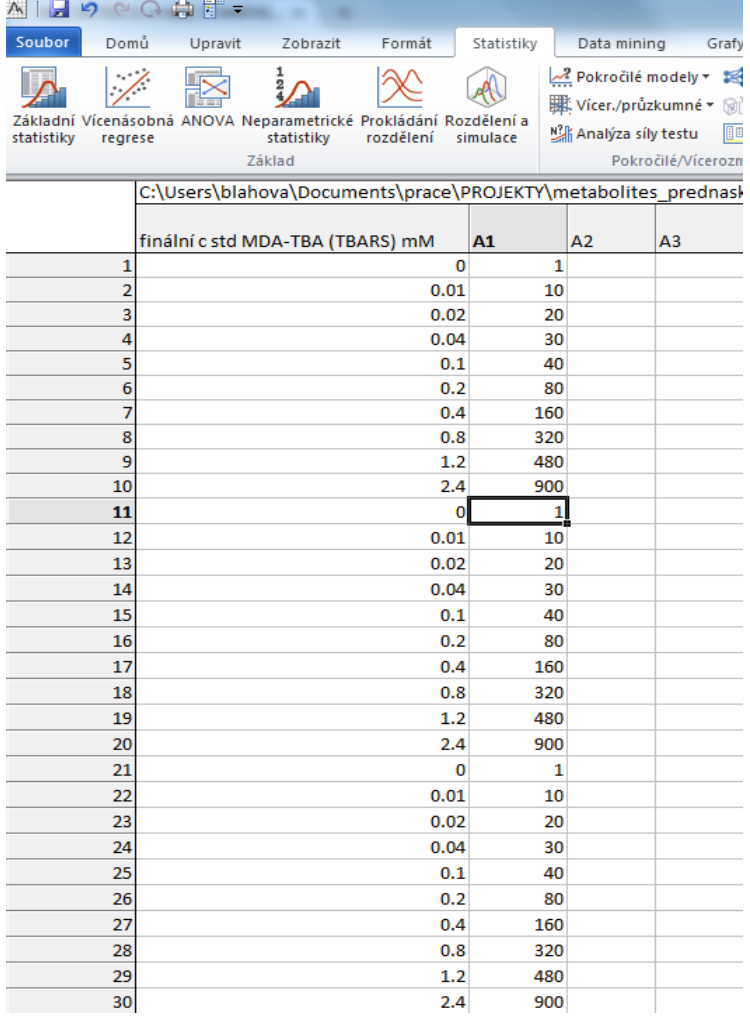

- 2. vybrat "vícenásobná regrese"
- 3. zadat "závislé a nezávislé prome
- 4. vybrat "výsledky regrese se závi
- 5. určit směrodatnou chybu interce
- 6. LOD (LOQ) určit například ze v

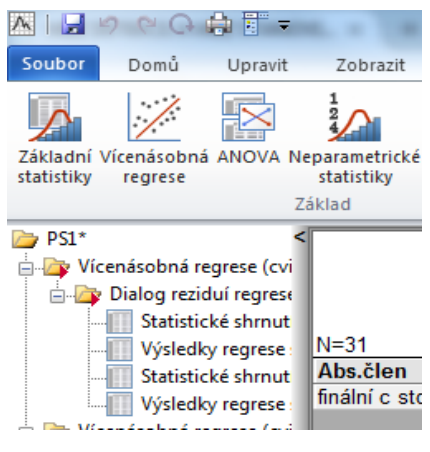

7. LOD (LOQ) lze určit i dalšími rů:

ěnné" islou proměnnou" eptu rztahu: sa ( směrodatná odchylka interceptu "a" lineární závislosti y = a + bx); m (slope, b)

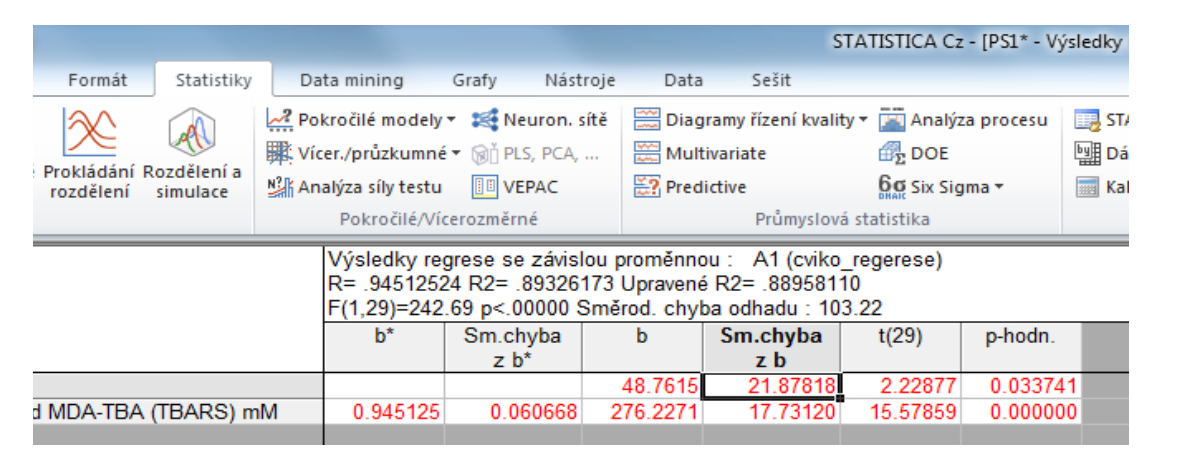

 $LOD =$ 

 $LOO=$ 

znými způsoby (trojnásobek šumu baseline)

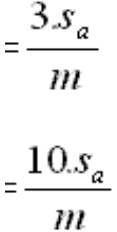